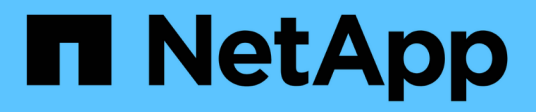

## **Migration der ONTAP-Tools**

ONTAP tools for VMware vSphere 10.1

NetApp June 21, 2024

This PDF was generated from https://docs.netapp.com/de-de/ontap-tools-vmware-vsphere-10/migrate/migrate-to-latest-ontaptools.html on June 21, 2024. Always check docs.netapp.com for the latest.

# **Inhalt**

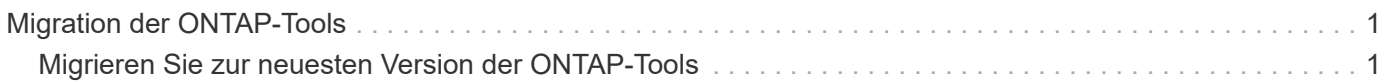

# <span id="page-2-0"></span>**Migration der ONTAP-Tools**

## <span id="page-2-1"></span>**Migrieren Sie zur neuesten Version der ONTAP-Tools**

Bei der Migration von Storage-Daten werden Storage-Back-Ends manuell über REST-APIs integriert. Bei der Migration von VASA Provider-Daten werden die Daten aus der bestehenden Derby-Datenbank exportiert und in die MongoDB-Datenbank importiert.

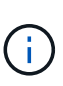

Es wird empfohlen, die ONTAP-Tools für das Setup von VMware vSphere 9.xx nur zu migrieren, wenn das Setup die Funktion des VASA-Providers alleine bedient. Bei NVMe-Datastores und vVol-Replizierung wird die Migration des Setups zu ONTAP-Tools für VMware vSphere 10.1 nicht empfohlen.

#### **Über diese Aufgabe**

Die Migration wird von ONTAP-Tools für VMware vSphere 9.10D2, 9.11D4, 9.12 und 9.13 Versionen bis 10.1 unterstützt.

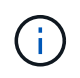

Als bestehender Benutzer müssen Sie das OVA-Backup von Ihrer aktuellen Version durchführen, bevor Sie ein Upgrade auf die Patch-Versionen durchführen.

### **Allgemeine Migrationsschritte**

- 1. Implementieren Sie OVA für ONTAP Tools für VMware vSphere 10.1.
- 2. Fügen Sie die vCenter Server-Instanz hinzu, die Sie zu ONTAP-Tools für die Version VMware vSphere 10.1 migrieren möchten. Siehe ["Fügen Sie vCenter Server-Instanzen hinzu und verwalten Sie sie"](https://docs.netapp.com/de-de/ontap-tools-vmware-vsphere-10/configure/add-vcenter.html)
- 3. Lokales Storage-Back-End aus den ONTAP Tools für VMware vSphere Plug-in vCenter APIs integrieren Fügen Sie Storage als lokal im Umfang enthaltenen Storage für die Migration hinzu.
- 4. Die NFS- und VMFS-Datenspeicher, die aus den ONTAP-Tools für VMware vSphere 9.xx migriert wurden, sind in den ONTAP-Tools für VMware vSphere 10.1 erst sichtbar, nachdem der Datastore-Erkennungsvorgang ausgelöst wurde. Das Auslösen kann bis zu 30 Minuten dauern. Überprüfen Sie, ob die Datastores auf der Seite "Übersicht" der UI-Seite "ONTAP Tools for VMware vSphere Plugin" angezeigt werden.

### **SRA-Migrationsschritte**

#### **Bevor Sie beginnen**

Stellen Sie vor der Migration sicher, dass sich einer der Standorte in einem geschützten Zustand befindet und sich der andere im Wiederherstellungsstatus befindet.

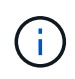

Führen Sie keine Migration durch, wenn das Failover gerade abgeschlossen ist und der erneute Schutz aussteht. Führen Sie die erneute Sicherung durch, und führen Sie die Migration durch. Das gilt auch für das Testen des Wiederherstellungsplans. Sobald das Testen des Wiederherstellungsplans abgeschlossen ist, bereinigen Sie die Test-Recovery und starten Sie dann die Migration.

1. Führen Sie die folgenden Schritte aus, um ONTAP-Tools für den SRA-Release-Adapter VMware vSphere 9.xx in der SRM-Benutzeroberfläche zu löschen:

- a. Rufen Sie die Seite SRM Configuration Management auf
- b. Gehen Sie zum Abschnitt Storage Replication Adapter
- c. Klicken Sie auf das Kebab-Menü und dann auf **Konfiguration zurücksetzen**
- d. Klicken Sie auf das Kebab-Menü und wählen Sie **Löschen**

Führen Sie diese Schritte sowohl an Sicherungs- als auch an Recovery-Standorten aus.

- 2. Installieren Sie ONTAP-Tools für den VMware vSphere 10.1 SRA-Adapter anhand der Schritte in auf Schutz- und Recovery-Seiten ["Konfigurieren Sie SRA auf der SRM-Appliance"](https://docs.netapp.com/de-de/ontap-tools-vmware-vsphere-10/protect/configure-on-srm-appliance.html)
- 3. Führen Sie auf der SRM-UI-Seite die Vorgänge **Arrays ermitteln** und **Geräte ermitteln** aus, und überprüfen Sie, ob die Geräte vor der Migration so angezeigt werden, wie es war.

#### **Migrationsschritte für VASA-Provider**

1. Aktivieren Sie Derby-PORT 1527 auf den vorhandenen ONTAP-Tools für VMware vSphere. Um den Port zu aktivieren, melden Sie sich bei CLI mit root user an und führen Sie den folgenden Befehl aus:

iptables -I INPUT 1 -p tcp --dport 1527 -j ACCEPT

- 2. Implementieren Sie OVA für ONTAP Tools für VMware vSphere 10.1.
- 3. Fügen Sie die vCenter Server-Instanz hinzu, die Sie zu ONTAP-Tools für die Version VMware vSphere 10.1 migrieren möchten. Siehe ["Fügen Sie eine vCenter Server-Instanz hinzu".](https://docs.netapp.com/de-de/ontap-tools-vmware-vsphere-10/configure/add-vcenter.html)
- 4. Lokales Storage-Back-End aus den Remote Plug-in vCenter APIs integrieren Hinzufügen von Storage als lokalen Umfang für die Migration
- 5. Geben Sie den folgenden API-Aufruf zur Migration aus:

#### **HTTP-Methode und Endpunkt**

Dieser REST-API-Aufruf verwendet die folgende Methode und den folgenden Endpunkt.

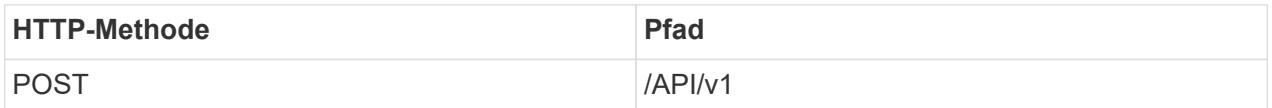

#### **Verarbeitungsart**

Asynchron

#### **Beispiel für Curl**

/API/v1/vcenters/{vcguid}/Migration-Jobs

**JSON-Eingabebeispiel** Antragstelle für Migration von 9.12 und 9.13:

{ "otv\_ip": "10.12.13.45", "vasa\_Provider\_Credentials": { "Benutzername": "Vasauser", "Passwort": " **" }** "Database\_password": "\*, }

Request Body für andere Release-Migration:

 ${$  "otv ip": "10.12.13.45", "vasa Provider Credentials":  ${}$  "Benutzername": "Vasauser", "Passwort": "\* " } }

#### **JSON-Ausgabebeispiel**

Ein Jobobjekt wird zurückgegeben. Sie sollten die Jobkennung speichern, um sie im nächsten Schritt zu verwenden.

{ "id": 123, "Migration\_id": "D50073ce-35b4-4c51-9d2e-4ce66f802c35", "Status": "Läuft" }

6. Verwenden Sie den folgenden URI, um den Status zu überprüfen:

```
https://xx.xx.xx.xxx:8443/virtualization/api/jobmanager/v2/jobs/<JobID>?
includeSubJobsAndTasks=true
```
Sobald der Job abgeschlossen ist, validieren Sie den Migrationsbericht. Sie können den Bericht aus der Jobantwort als Teil der JobData sehen.

- 7. Fügen Sie dem vCenter-Server und ONTAP-Tools für VMware vSphere Storage Provider 10.1 hinzu ["Registrieren Sie VASA Provider auf vCenter Server".](https://docs.netapp.com/de-de/ontap-tools-vmware-vsphere-10/configure/registration-process.html)
- 8. Stoppen Sie ONTAP Tools für VMware vSphere Storage Provider 9.10/9.11/9.12/9.13 VASA Provider Service von der Wartungskonsole aus.

Löschen Sie den VASA-Anbieter nicht.

Sobald der alte VASA-Provider angehalten wurde, erfolgt ein Failover von vCenter Server zu ONTAP-Tools für VMware vSphere 10.1. Der Zugriff auf alle Datenspeicher und VMs erfolgt über ONTAP Tools für VMware vSphere 10.1.

9. Führen Sie die Patch-Migration mithilfe der folgenden API durch:

#### **HTTP-Methode und Endpunkt**

Dieser REST-API-Aufruf verwendet die folgende Methode und den folgenden Endpunkt.

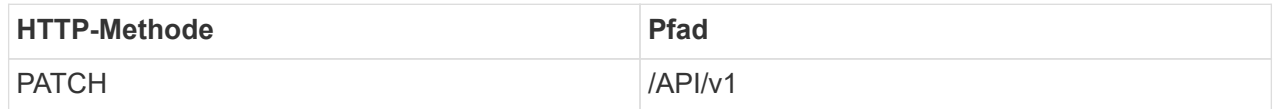

#### **Verarbeitungsart**

Asynchron

#### **Beispiel für Curl**

PATCH "/API/v1/vcenters/56d373bd-4163-44f9-a872-9adabb008ca9/Migration-Jobs/84dr73bd-9173- 65r7-w345-8ufdbb887d43

#### **JSON-Eingabebeispiel**

{ "id": 123, "Migration\_id": "D50073ce-35b4-4c51-9d2e-4ce66f802c35", "Status": "Läuft" }

#### **JSON-Ausgabebeispiel**

Ein Jobobjekt wird zurückgegeben. Sie sollten die Jobkennung speichern, um sie im nächsten Schritt zu verwenden.

{ "id": 123, "Migration\_id": "D50073ce-35b4-4c51-9d2e-4ce66f802c35", "Status": "Läuft" }

Anforderungskörper ist für Patchvorgang leer.

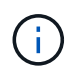

uuid ist die Migrations-uuid, die in der Antwort der API nach der Migration zurückgegeben wird.

Sobald die API für die Patch-Migration erfolgreich war, entsprechen alle VMs der Storage-Richtlinie.

10. Die delete-API für die Migration ist:

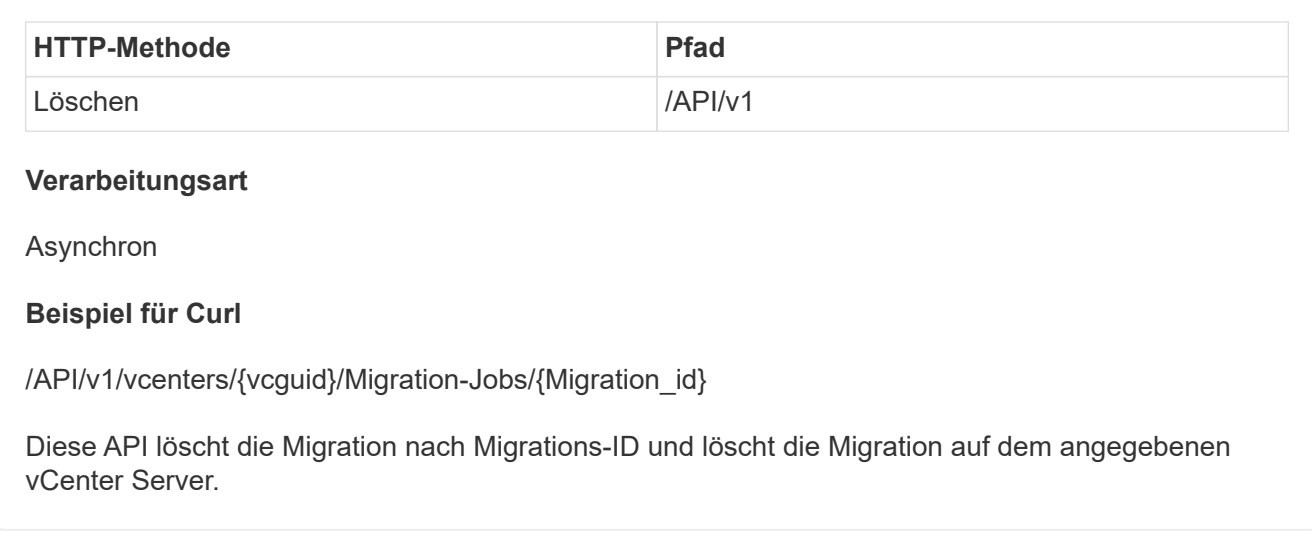

Gehen Sie nach der erfolgreichen Migration und nach der Registrierung der ONTAP-Tools 10.1 im vCenter Server wie folgt vor:

- Aktualisieren Sie das Zertifikat auf allen Hosts.
- Warten Sie einige Zeit, bevor Sie Vorgänge in Datenspeicher (DS) und Virtual Machine (VM) ausführen. Die Wartezeit hängt von der Anzahl der Hosts, DS und VMs ab, die im Setup vorhanden sind. Wenn Sie nicht warten, können die Vorgänge zeitweise ausfallen.

#### **Copyright-Informationen**

Copyright © 2024 NetApp. Alle Rechte vorbehalten. Gedruckt in den USA. Dieses urheberrechtlich geschützte Dokument darf ohne die vorherige schriftliche Genehmigung des Urheberrechtsinhabers in keiner Form und durch keine Mittel – weder grafische noch elektronische oder mechanische, einschließlich Fotokopieren, Aufnehmen oder Speichern in einem elektronischen Abrufsystem – auch nicht in Teilen, vervielfältigt werden.

Software, die von urheberrechtlich geschütztem NetApp Material abgeleitet wird, unterliegt der folgenden Lizenz und dem folgenden Haftungsausschluss:

DIE VORLIEGENDE SOFTWARE WIRD IN DER VORLIEGENDEN FORM VON NETAPP ZUR VERFÜGUNG GESTELLT, D. H. OHNE JEGLICHE EXPLIZITE ODER IMPLIZITE GEWÄHRLEISTUNG, EINSCHLIESSLICH, JEDOCH NICHT BESCHRÄNKT AUF DIE STILLSCHWEIGENDE GEWÄHRLEISTUNG DER MARKTGÄNGIGKEIT UND EIGNUNG FÜR EINEN BESTIMMTEN ZWECK, DIE HIERMIT AUSGESCHLOSSEN WERDEN. NETAPP ÜBERNIMMT KEINERLEI HAFTUNG FÜR DIREKTE, INDIREKTE, ZUFÄLLIGE, BESONDERE, BEISPIELHAFTE SCHÄDEN ODER FOLGESCHÄDEN (EINSCHLIESSLICH, JEDOCH NICHT BESCHRÄNKT AUF DIE BESCHAFFUNG VON ERSATZWAREN ODER -DIENSTLEISTUNGEN, NUTZUNGS-, DATEN- ODER GEWINNVERLUSTE ODER UNTERBRECHUNG DES GESCHÄFTSBETRIEBS), UNABHÄNGIG DAVON, WIE SIE VERURSACHT WURDEN UND AUF WELCHER HAFTUNGSTHEORIE SIE BERUHEN, OB AUS VERTRAGLICH FESTGELEGTER HAFTUNG, VERSCHULDENSUNABHÄNGIGER HAFTUNG ODER DELIKTSHAFTUNG (EINSCHLIESSLICH FAHRLÄSSIGKEIT ODER AUF ANDEREM WEGE), DIE IN IRGENDEINER WEISE AUS DER NUTZUNG DIESER SOFTWARE RESULTIEREN, SELBST WENN AUF DIE MÖGLICHKEIT DERARTIGER SCHÄDEN HINGEWIESEN WURDE.

NetApp behält sich das Recht vor, die hierin beschriebenen Produkte jederzeit und ohne Vorankündigung zu ändern. NetApp übernimmt keine Verantwortung oder Haftung, die sich aus der Verwendung der hier beschriebenen Produkte ergibt, es sei denn, NetApp hat dem ausdrücklich in schriftlicher Form zugestimmt. Die Verwendung oder der Erwerb dieses Produkts stellt keine Lizenzierung im Rahmen eines Patentrechts, Markenrechts oder eines anderen Rechts an geistigem Eigentum von NetApp dar.

Das in diesem Dokument beschriebene Produkt kann durch ein oder mehrere US-amerikanische Patente, ausländische Patente oder anhängige Patentanmeldungen geschützt sein.

ERLÄUTERUNG ZU "RESTRICTED RIGHTS": Nutzung, Vervielfältigung oder Offenlegung durch die US-Regierung unterliegt den Einschränkungen gemäß Unterabschnitt (b)(3) der Klausel "Rights in Technical Data – Noncommercial Items" in DFARS 252.227-7013 (Februar 2014) und FAR 52.227-19 (Dezember 2007).

Die hierin enthaltenen Daten beziehen sich auf ein kommerzielles Produkt und/oder einen kommerziellen Service (wie in FAR 2.101 definiert) und sind Eigentum von NetApp, Inc. Alle technischen Daten und die Computersoftware von NetApp, die unter diesem Vertrag bereitgestellt werden, sind gewerblicher Natur und wurden ausschließlich unter Verwendung privater Mittel entwickelt. Die US-Regierung besitzt eine nicht ausschließliche, nicht übertragbare, nicht unterlizenzierbare, weltweite, limitierte unwiderrufliche Lizenz zur Nutzung der Daten nur in Verbindung mit und zur Unterstützung des Vertrags der US-Regierung, unter dem die Daten bereitgestellt wurden. Sofern in den vorliegenden Bedingungen nicht anders angegeben, dürfen die Daten ohne vorherige schriftliche Genehmigung von NetApp, Inc. nicht verwendet, offengelegt, vervielfältigt, geändert, aufgeführt oder angezeigt werden. Die Lizenzrechte der US-Regierung für das US-Verteidigungsministerium sind auf die in DFARS-Klausel 252.227-7015(b) (Februar 2014) genannten Rechte beschränkt.

#### **Markeninformationen**

NETAPP, das NETAPP Logo und die unter [http://www.netapp.com/TM](http://www.netapp.com/TM\) aufgeführten Marken sind Marken von NetApp, Inc. Andere Firmen und Produktnamen können Marken der jeweiligen Eigentümer sein.